## RV110W上的LAN埠管理

## 目標 Ī

在RV110W上,使用者可以將埠設定為具有不同的速度和流量設定。使用者可能需要調整埠的 速度,以便需要快速資料流量的裝置可以連線到一個埠,而需要較低速度的裝置可以連線到另 一個埠。可以通過埠正確分配頻寬。流設定有助於控制流資料,從而進一步幫助頻寬管理。

本文說明如何在RV110W上配置埠管理設定。

## 適用裝置 Ĭ.

·RV110W

## 程式步驟 Ĵ

步驟1.使用Web配置實用程式選擇Networking > LAN > Port Management。

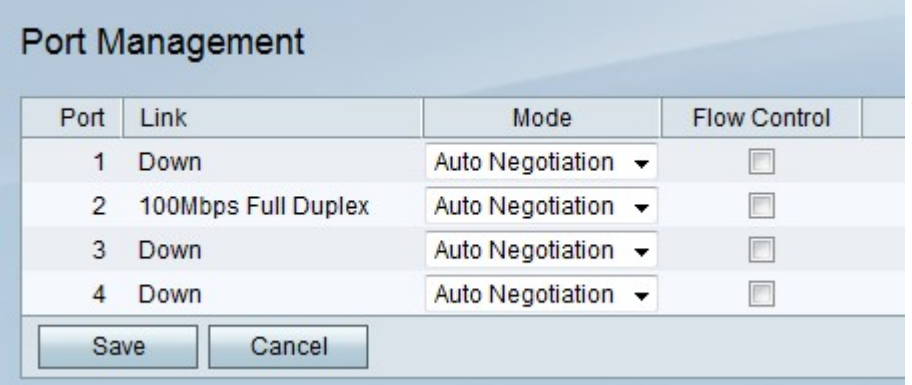

步驟2.在表中,從要編輯的埠的Mode下拉選單中選擇模式。

·自動交涉 — 此選項自動設定RV110W和所連線裝置之間的通用速度。

·10Mbps Half — 此選項以10Mbps的速度傳送資料,但每次只能以單向傳送。

·10Mbps全雙工 — 此選項以10Mbps的速度向兩個方向同時傳送資料。

·100Mbps Half — 此選項以100Mbps的速度傳送資料,但每次只能以單向傳送。

·100Mbps全速 — 此選項以100Mbps的速度向兩個方向同時傳送資料。

步驟3.選中Flow Control覈取方塊以允許RV110W調節資料速度,以便快速傳送者不會壓倒慢 速接收者。

步驟4.按一下Save儲存更改,或按一下Cancel放棄更改。